# **Фреймы**

До сих пор мы рассматривали возможности компоновки Web-страниц, которые допускали размещение в окне браузера только одного HTML-документа. В настоящем параграфе мы рассмотрим *фреймы* (от слова *frame* – кадр или рамка), которые позволяют отображать в одном окне несколько документов. Фреймы разбивают окно на несколько независимых областей, причем в каждую из областей выводится отдельный документ.

### **Возможности фреймов**

Внешне фрейм выглядит как прямоугольная область в окне браузера, которая может иметь границы или полосы прокрутки. Содержимое каждого фрейма определяется отдельным файлом и обновляется независимо от других фреймов. В область фрейма может выводиться любой HTML-документ, содержащий текст, изображения, таблицы и прочее. Кроме того, фрейм может отображать документ, содержащий другие фреймы.

Применение фреймов открывает широкие возможности по рациональному использованию пространства окна браузера. Например, фреймы позволяют создавать фиксированные области окна, которые не меняются при прокрутке содержимого страницы. В фиксированную область обычно помещают название Web-узла, логотип, панель поиска.

Фреймы часто используются также для организации навигации по сайту. Для этого в один из фреймов загружается список гиперссылок. При клике по одной из ссылок ее содержимое отображается в другом фрейме (рис.1).

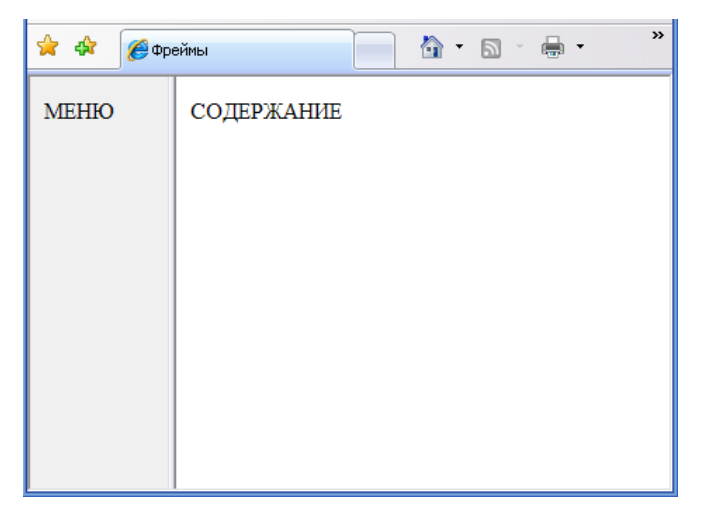

*Рис. 1. Пример документа с фреймовой структурой*

Возможность одновременной загрузки нескольких документов в одно окно браузера сделала фреймы достаточно популярными среди разработчиков Web-страниц.

Отметим, что фреймы обладают и рядом недостатков. Одним из них является невозможность использования кнопки **Назад** для перемещения между документами, открывавшимися внутри фрейма. Еще одним недостатком является некорректное указание URL в строке адреса браузера (URL не меняется с изменением документа, с которым ведет работу пользователь внутри фрейма).

## **Создание фреймов**

При составлении документа с фреймами вместо элемента BODY необходимо записывать FRAMESET – элемент фреймовой структуры. Этот элемент с помощью своих атрибутов задает набор фреймов, отображаемых браузером. То, что находится внутри каждого фрейма, определяется элементом FRAME. Рассмотрим простой документ, который имеет фреймовую структуру, представленную на рис.2.

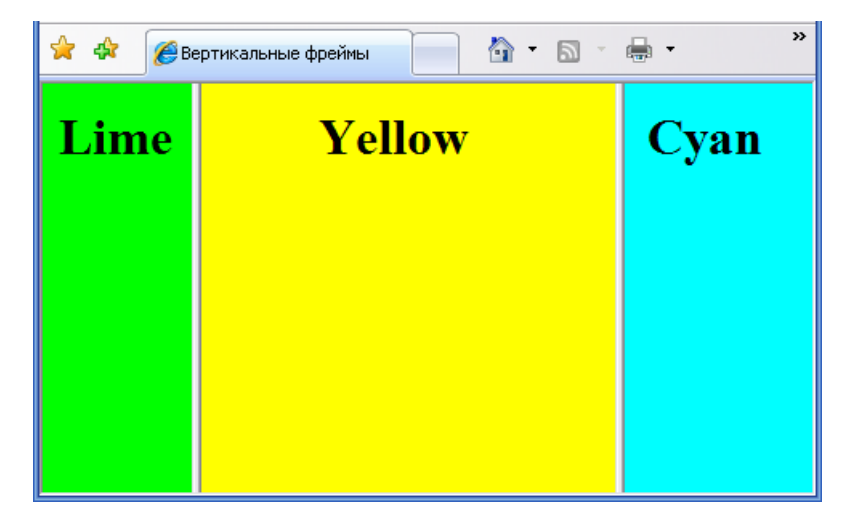

*Рис. 2. Пример вертикальных фреймов, разделяющих окно браузера на три части*

HTML-код этого документа имеет следующий вид:

```
<HTML>
 <HEAD>
    <TITLE>Вертикальные фреймы</TITLE>
 </HEAD><FRAMESET cols="20%,55%,*">
   <FRAME src="lime.html">
   <FRAME src="yellow.html">
   <FRAME src="cyan.html">
 </FRAMESET>
< / HTML >
```
Как видно из рисунка, отображение документа на экране состоит из трех частей – фреймов (соседние фреймы разделены границами). Такое разделение пространства окна задается тегом <FRAMESET cols="20%,55%,\*">. В каждый фрейм выводится содержимое, определяемое одиночным тегом <FRAME>. Все элементы FRAME располагаются внутри контейнера <FRAMESET>...</FRAMESET>. Первый элемент FRAME в HTML-коде задает левый фрейм, второй – средний фрейм, и т.д.

### **Элемент задания фреймов FRAMESET**

В HTML-документе с фреймами обязательно должен быть элемент FRAMESET, в который могут вкладываться теги <FRAME> и <FRAMESET>.

Web-страница с фреймами по горизонтали и по вертикали делится на определенное количество фреймов с заданной толщиной рамок. Эти свойства фреймов задаются атрибутами начального тега <FRAMESET>, из которых главными являются cols и rows.

### **Атрибут cols**

Количество вертикальных фреймов (фреймов-столбцов) и их размеры задаются значениями атрибута cols. В качестве значений используется *список размеров* каждого фрейма, разделенных запятыми, например,

```
<FRAMESET cols="20%,55%,*">
```
Общее количество значений в списке равно количеству фреймов, описываемых данным элементом FRAMESET. Первое значение соответствует ширине крайнего левого фрейма, а последующие значения относятся ко второму, третьему фрейму и т.д. В приведенной выше записи ширина первого фрейма – 20% от общей ширины окна, второго фрейма – 55%, а третьему фрейму отводится оставшаяся часть окна, то есть 25% (этот факт отмечается звездочкой \*).

При желании можно задавать размер каждого фрейма, не употребляя символ \*, например,  $\cosh s = "10*, 30*, 60$ , ". Можно также указывать размер в пикселах, например, тег

```
<FRAMESET cols="150,25%,*">
```
назначает разделение окна браузера на три вертикальных фрейма. Ширина левого фрейма – 150 пикселов, ширина среднего фрейма – 25% ширины окна, а правый фрейм занимает оставшуюся часть окна. Рассмотрим другой пример:

```
<FRAMESET cols="1*,250,3*">
```
Этот тег назначает три вертикальных фрейма: средний фрейм имеет ширину 250 пикселей, крайние фреймы занимают всю оставшуюся ширину окна в соотношении 1:3.

#### **Атрибут rows**

Атрибут rows назначает количество и размеры горизонтальных фреймов. Значением этого атрибута является список размеров (аналогично значению атрибута cols). В последовательности перечисляемых чисел или символов сначала указывается высота верхнего фрейма, завершается список размером нижнего фрейма. Например, атрибут rows=″20%,\*,30%″ определяет деление окна браузера на три горизонтальных фрейма: высота верхнего равна 20% от высоты окна, высота нижнего фрейма – 30%, а средний фрейм занимает оставшуюся высоту окна, то есть 50%.

#### **Совместное использование атрибутов rows и cols**

В теге <FRAMESET> можно одновременно указывать атрибуты rows и cols. При этом каждый горизонтальный фрейм браузер разобьет на заданное вами число вертикальных фреймов. Например, следующий HTML-код задает шесть фреймов (рис.3):

```
<HTML>
<HEAD>
    <TITLE>горизонтальные и вертикальные фреймы</TITLE>
</HEAD><FRAMESET rows="50%,*" cols="30%,*,30%">
   <FRAME src="lime.html">
   <FRAME src="yellow.html">
   <FRAME src="cyan.html">
   <FRAME src="white.html">
   <FRAME src="aqua.html">
```

```
 <FRAME src="red.html">
 </FRAMESET>
</HTML>
```
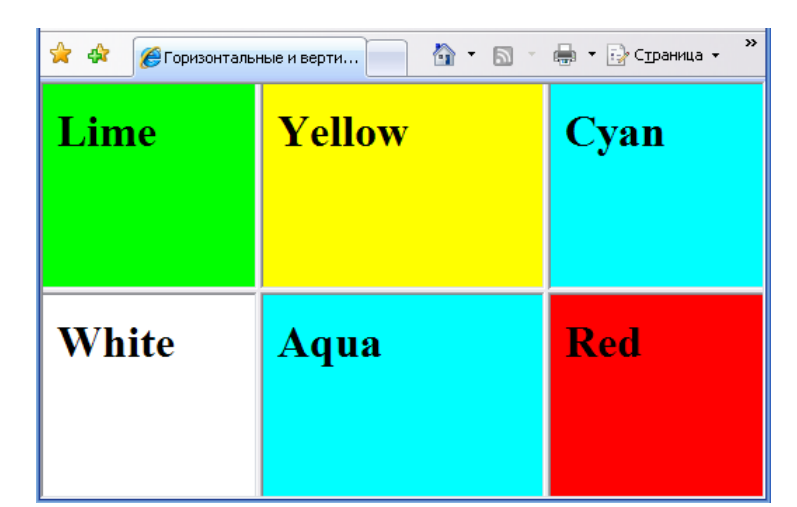

*Рис. 3. Документ, содержащий горизонтальные и вертикальные фреймы*

В приведенном листинге присутствуют шесть тегов <FRAME>, определяющих с помощью атрибута src содержимое фреймов. Последовательность записи элементов FRAME между тегами <FRAMESET> и </FRAMESET> определяет положение фреймов в окне браузера. Первый тег <FRAME src="lime.html"> задает содержимое левого верхнего фрейма. Последующие элементы FRAME задают второй и третий фреймы верхней строки. Во вторую строку помещаются фреймы с четвертого по шестой.

Верхние и нижние фреймы на рис3. имеют одинаковую ширину. Это следствие одновременного применения в теге <FRAMESET> двух атрибутов rows и cols. Чтобы задать разбиение на фреймы с разной шириной (или высотой), следует использовать вложенные фреймы.

### **Содержимое фреймов (элемент FRAME)**

Содержимое отдельного фрейма задается элементом FRAME, который указывает на документ, загружаемый в область фрейма. Каждому фрейму отвечает свой одиночный тег <FRAME>.

URL-адрес начальной Web-страницы, загружаемой в область фрейма, устанавливается с помощью атрибута src, который является обязательным атрибутом тега <FRAME>. В качестве значения атрибута src можно указывать адреса HTML-файлов, графических, аудио- или видеофайлов.

### **Вложенные фреймы**

В предыдущих пунктах мы рассмотрели, как формируются вертикальные и горизонтальные фреймы одного уровня с помощью одного элемента FRAMESET. Используя элементы FRAMESET, вложенные друг в друга, можно создать более сложную структуру.

Пусть в родительском элементе FRAMESET содержаться два вертикальных фрейма, причем одни из них содержит, в свою очередь, три фрейма одинаковой высоты:

```
<HTML>
 <HEAD>
    <TITLE>Вложенные фреймы</TITLE>
 </HEAD><FRAMESET cols="350,*">
    <FRAME src="vincent.jpg">
     <FRAMESET rows="*,*,*">
       <FRAME src="cafe.html">
       <FRAME src="field.html">
       <FRAME src="almond.html">
     </FRAMESET>
 </FRAMESET>
</HTML>
```
Внешний вид этой страницы, созданной с помощью вложенных фреймов, изображен на рис.4.

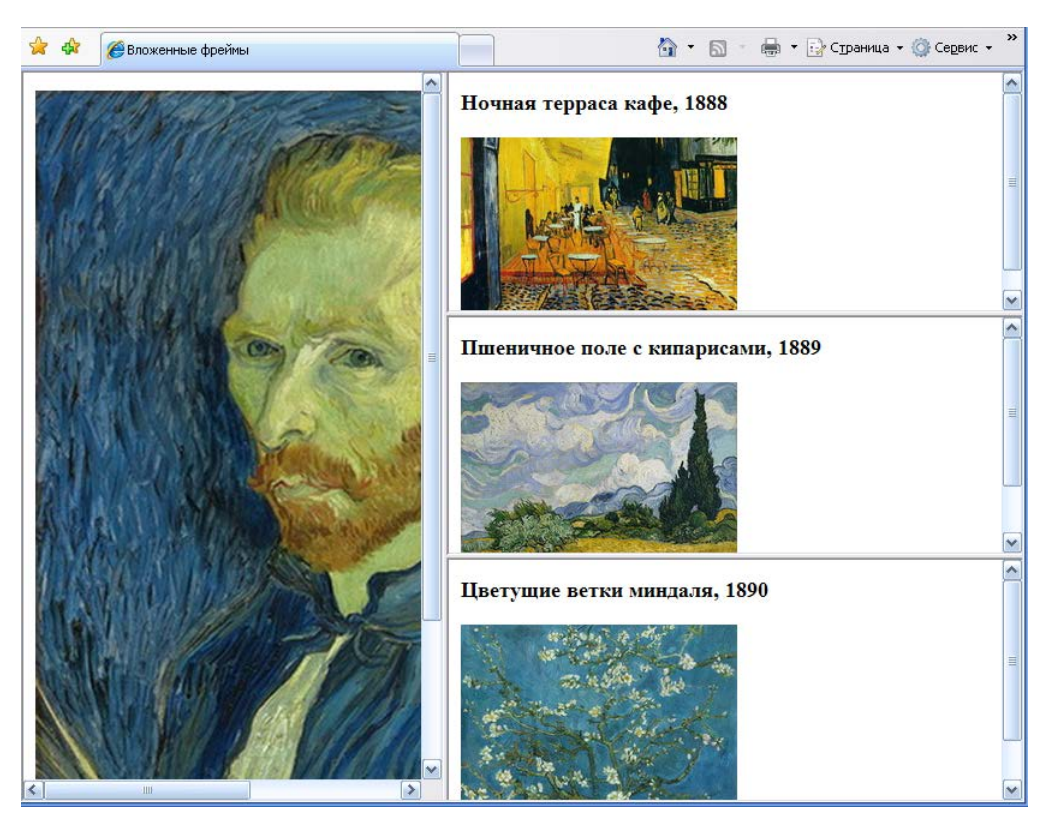

*Рис. 4. Пример Web-страницы с вложенными фреймами*

Содержимое каждого фрейма в данном примере описывается кодом вида:

```
<HTML>
 <HEAD>
    <TITLE>Цветущие ветки миндаля</TITLE>
 </HEAD>
 <BODY>
    <BASEFONT size=4>
    <H3>Цветущие ветки миндаля, 1890</H3>
    <IMG src="almond-blossom.jpg">
 </BODY>
</HTML>
```
## **Настройка фреймов**

Внешний вид документа фреймовой структуры можно задавать с помощью атрибутов элементов FRAMESET и FRAME.

### **Атрибуты элемента FRAMESET**

Расположение и размеры фреймов, вид границ определяются атрибутами элемента FRAMESET. Два главных атрибута этого элемента cols и rows нам уже известны, рассмотрим остальные атрибуты.

### **Толщина и цвет рамок (атрибуты border, bordercolor)**

Для задания толщины границ, разделяющих фреймы, используется атрибут border, значение которого записывается в пикселах. Например,

<FRAMESET rows=″50%,\*″ cols="30%,\*,30%" border=10>

Этот тег задает толщину рамок в 10 пикселов. При нулевом значении атрибута border границы между фреймами будут отсутствовать.

Атрибут bordercolor позволяет управлять цветом границ между фреймами. Например, bordercolor=″white″ задает границу белого цвета, но это не означает, что граница вообще не будет отображаться. На экране будет присутствовать узкая полоска тени от рамки, как будто рамка приподнята над содержимым фреймов.

### **Атрибуты элемента FRAMESET**

Отображение отдельных фреймов определяется атрибутами элемента FRAME.

### **Отображение полос прокрутки (атрибут scrolling)**

Если содержимое фрейма не помещается в отведенную ему область окна браузера, то по умолчанию вдоль границы фрейма появляется полоса прокрутки. С помощью атрибута scrolling можно управлять выводом полос прокрутки.

Атрибут scrolling может принимать значения:

- $\blacksquare$  yes полосы прокрутки всегда отображаются:
- $\Box$  no полосы прокрутки никогда не отображаются:
- **auto** полосы прокрутки появляются лишь в случае необходимости (это значение устанавливается по умолчанию).

### **Фиксация размеров фрейма (атрибут noresize)**

Пользователь при желании может сам с помощью указателя мыши изменить размеры фрейма. Если требуется зафиксировать размеры фрейма, то нужно воспользоваться атрибутом noresize. Введение этого атрибута в тег <FRAME> запрещает изменение размеров фрейма.

При использовании атрибута noresize в элементе фрейма нужно учитывать, что запрет на изменение размеров касается как границ смежных фреймов, так и фреймов, которые имеют границы, являющиеся продолжение границ нерегулируемого фрейма. Чтобы лучше понять, о чем идет речь, обратимся к примеру, изображенного на рис.3. Введем атрибут noresize в тег первого фрейма:

<FRAME src="lime.html" noresize>

В результате зафиксированными окажутся границы фрейма «Lime». Неподвижной также будет граница между фреймами «Cyan» и «Red», поскольку она является продолжением нижней границы фрейма «Lime».

#### **Отображение рамки вокруг фрейма**

Во всех рассмотренных ранее примерах каждый из фреймов был ограничен рамкой, которая устанавливается по умолчанию для элементов FRAME. Для управления отображением рамок вокруг фрейма, используют атрибут frameborder, который принимает одно из двух возможных значений:

- $\blacksquare$  0 рамки не отображаются;
- $1$  наличие рамок между текущим и смежным фреймами (устанавливается по умолчанию).

#### **Свободные поля (атрибуты marginwidth, marginheight)**

Спецификацией HTML предусмотрено управление свободными полями внутри фрейма, то есть отступами содержимого фрейма от границ. Для этого используются атрибуты marginwidth (отступ от левой и правой границы) и marginheight (отступ от верхней и нижней границы). Например, свободные поля слева и справа размером 30 пикселов устанавливаются атрибутом marginwidth=30, верхнее и нижнее поля в 150 пикселов – атрибутом marginheight=150. Действие указанных атрибутов распространяется как на текст, так и на графику.

### **Ссылки и навигация**

Как уже отмечалось ранее, с помощью фреймов можно создать удобную систему навигации по сайту. В одном фрейме размещаются ссылки на страницы сайта, а в другом – содержимое самих страниц. Рассмотрим подробнее технологию создания подобных ссылок.

### **Целевые фреймы и элементы привязки**

Чтобы при активизации ссылки выполнялась загрузка страницы в определенный фрейм, этому фрейму (он называется *целевым*) нужно присвоить уникальное имя. Имена целевых фреймов могут начинаться с любой строчной или прописной буквы латинского алфавита. Имя присваивается атрибутом name тега <FRAME>. Например, тег

```
<FRAME src=″report.html″ name=″report″>
```
устанавливает, что содержимым фрейма report после начальной загрузки будет файл report.html.

Имя целевого фрейма должно быть указано в элементе привязки A через значение атрибута target, например:

```
<A href=″otchet.html″ target=″report″>Отчет</A>
```
При клике мышью по ссылке «Отчет» будет загружен файл otchet.html в целевой фрейм report. Таким образом, применение ссылки с атрибутов target позволяет открывать новый документ в конкретном фрейме.

### **Базовый фрейм (элемент BASE)**

Итак, документ, на который указывает ссылка, загружается в целевой фрейм. Этот фрейм определяется атрибутом target. Предположим, у вас есть файл, имеющий множество ссылок, и вы хотели бы, чтобы все документы, соответствующие ссылкам, загружались в один и то же фрейм. Чтобы организовать такую загрузку, не нужно записывать атрибут target в каждый элемент привязки. Достаточно для этого один раз воспользоваться элементом BASE, который размещается в заголовочной части HTML-документа.

Фрейм, в который производится загрузка по гиперссылкам, называется *базовым*. Он задается значением атрибута target в одиночном теге <BASE>. Например, тег

```
<BASE target=″rightframe″>,
```
устанавливает, что все ссылки, содержащиеся в данном документе, будут загружаться во фрейме rightframe.

### **Специальные целевые фреймы**

Целевые фреймы для отображения документов можно назначать не только в зависимости от их позиции в окне браузера (например, правый верхний фрейм). Спецификацией HTML предусмотрена загрузка документов в новое окно или тот же фрейм, из которого была активизирована ссылка. Целевой фрейм определяется дополнительными значениями атрибута target:

- $\blacktriangleright$  target: = " blank" устанавливает загрузку документа в новое окно;
- target: = " self" задает загрузку документа в текущий фрейм, в котором была активизирована ссылка;
- v target:=" parent" устанавливает загрузку документа в текущий родительский фрейм, в котором посетитель страницы кликнул по ссылке; если текущей фрейм не имеет предков, это значение эквивалентно значению  $\text{self}:$
- $\blacktriangleright$  target:=" top" задает загрузку документа в текущее окно браузера поверх документа, в котором была выполнена активизация ссылки.

## **Плавающие фреймы (элемент IFRAME)**

Разместить фрейм в обычном HTML-документе (в пределах элемента BODY) можно с помощью элемента IFRAME. Фреймы, создаваемые этими элементами, называются плавающими.

Имя элемента плавающего фрейма IFRAME происходит от сокращения английского термина *«inline frame»* – строчный фрейм. Контейнер <IFRAME> может размещаться в любом месте элемента <BODY>.

Задание плавающего фрейма аналогично описанию элемента IMG. Поэтому кратко перечислим допустимые атрибуты тега <IFRAME>:

- $\blacktriangleright$  src задает URL-адрес загружаемого файла;
- width, height определяют ширину и высоту плавающего фрейма;
- dign устанавливает выравнивание фрейма относительно окана браузера;
- marginwidth, marginheight, frameborder и scrolling назначают размеры свободных полей, вывод рамки и полос прокрутки;
- name задает имя фрейма, испольемое при определении целевого фрейма.

В отличие от обычных фреймов, размеры плавающего фрейма не могут быть изменены посетителем страницы, поэтому в число допустимых атрибутов тега <IFRAME> не входит noresize.